Lecture 8

# 408/508 *Computational Techniques for Linguists*

# Today's Topics

- 1. a note on file permissions
- 2. bc (command)
- 3. a note on positional parameters
- 4. Homework 4
	- *a shell script program for you to write*

# Running shell scripts

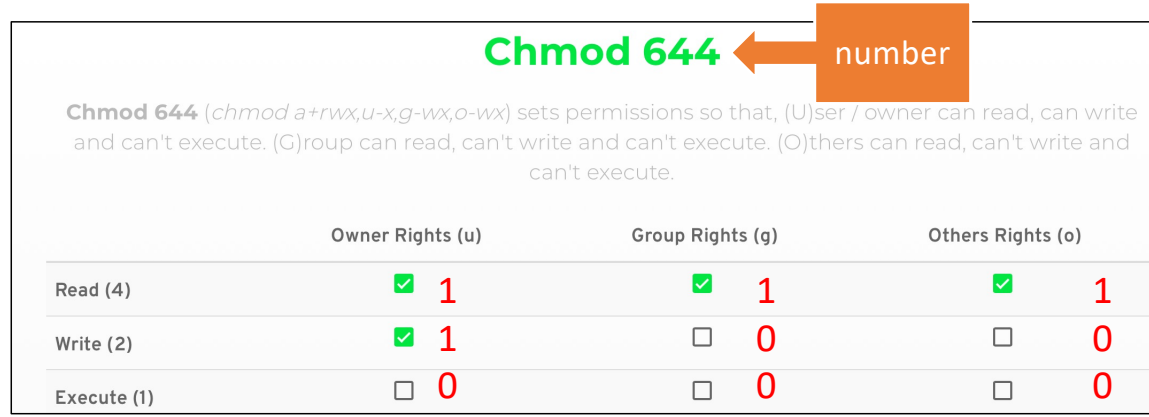

Command:

- chmod *permissions filename*
- *permissions*: e.g. u+x (*user add execute*) or a number Recall everything is binary:
- $110 = 6, 100 = 4$
- 644 = 110100100 (*3 groups of binary*)

# Shell Arithmetic: use command bc instead

- shell arithmetic, e.g.  $((z= x+y))$ , is integer only.
- What if you needed floating point numbers?

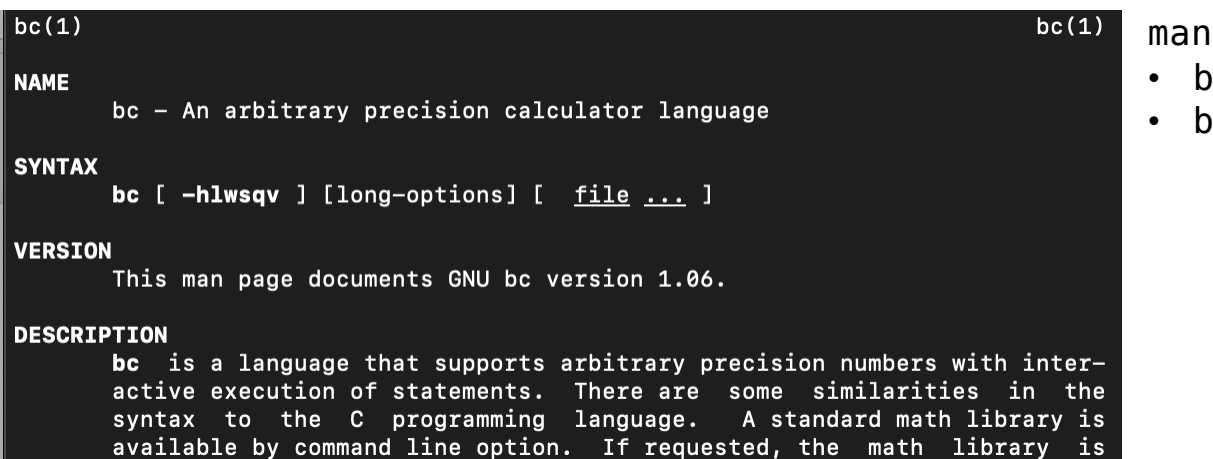

man bc command brings up this page

- bc runs interactively
- $\cdot$  bc  $-l$  loads the math library first

- Examples:
	- we know tan( $\pi/4$ ) = 1, so tan<sup>-1</sup>(1) =  $\pi/4$  ( $\pi/4$  in radians = 45°)
- - function a (*radians* ) computes arctan when b<code>c -l</code> is used Control-D (EOF) to exit b<code>c</code>
	-

```
Machine$ bc -1
bc 1.06
Copyright 1991-1994, 1997, 1998, 2000 Free Software Foundation, Inc.
This is free software with ABSOLUTELY NO WARRANTY.
For details type 'warranty'.
a(1).78539816339744830961
a(1)*43.14159265358979323844
^DMachine$
```
• using echo and pipe into bc

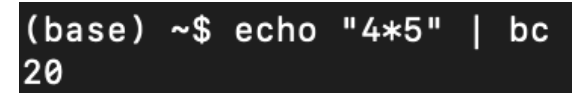

- Example:
	- we know tan( $\pi/4$ ) = 1, so tan<sup>-1</sup>(1) =  $\pi/4$  ( $\pi/4$  in radians = 45°)
	- function a (*radians*) computes arctan when bc -l is used
- From man bc:
	- *the following* [*Terminal command*] *will assign the value of "pi" to the shell variable pi.*

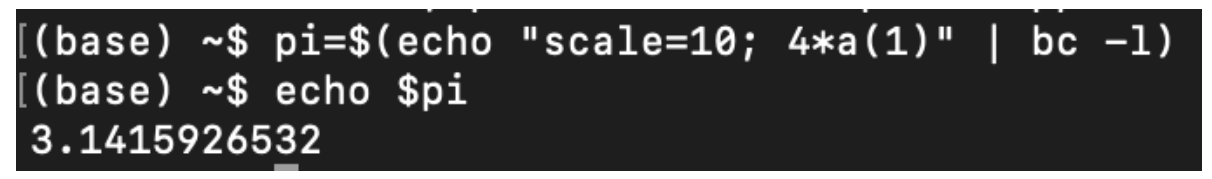

\$(*command*) is a modern synonym for `*command*` (` is backtick, not ') which stands for command substitution; it means run *command* and put its output here (*see next slide*).

[https://www.gnu.org/software/bash/manual/html\\_node/Command-Substitution.html#Command-Substitut](https://www.gnu.org/software/bash/manual/html_node/Command-Substitution.html)ion

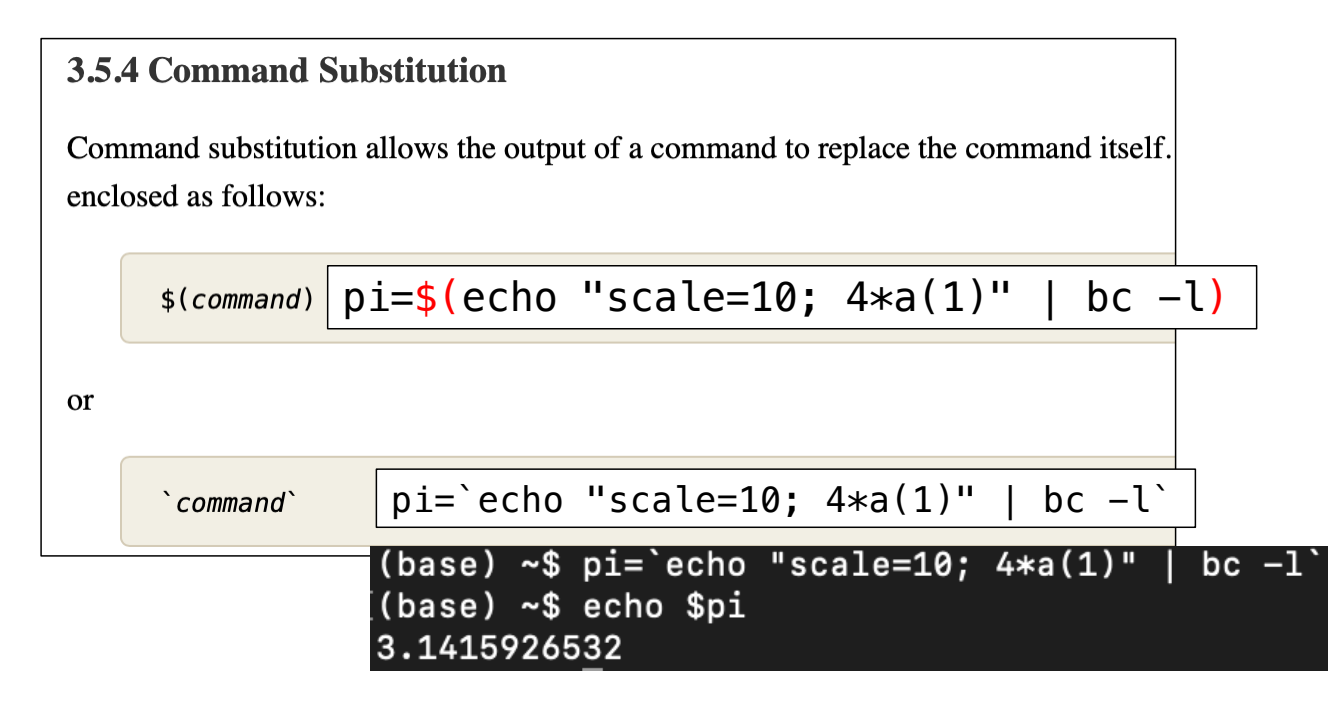

• https://www.gnu.org/software/bash/manual/html\_node/Bash-Builtins.html#index-echo echo

echo  $[-neE]$   $[arg ...]$ 

Output the *args*, separated by spaces, terminated with a newline.

$$
pi=\$(echo "scale=10; 4*a(1)" | bc -l)
$$
\nand string as a file of one line as input to be

#### [Machine\$ pi=\$(echo "scale=10;  $4*a(1)"$  | bc -1) Machine\$ echo \$pi 3.1415926532

• pi is a bash shell variable here

```
[Machine$ echo "scale=10; 4*a(1)" | bc -1 > pi.txt
Machine$ more pi.txt
3.1415926532
pi.txt (END)
```
• spacebar to get out of more

#### • scale variable in bc:

There are four special variables, scale, ibase, obase, and last. scale defines how some operations use digits after the decimal point. The default value of scale is 0. ibase and obase define the conversion base for input and output numbers. The default for both input and output is base 10. last (an extension) is a variable that has the value of the last printed number. These will be discussed in further detail where

• scale

#### [^DMachine\$ bc -l bc 1.06 Copyright 1991-1994, 1997, 1998, 2000 Free Software Foundation, Inc. This is free software with ABSOLUTELY NO WARRANTY. For details type 'warranty'.  $\sqrt{3}$  scale = 100  $[a(1)*4]$ 3.141592653589793238462643383279502884197169399375105820974944592307\ 8164062862089986280348253421170676 [scale = 1000  $[a(1)*4]$ 3.141592653589793238462643383279502884197169399375105820974944592307\ 81640628620899862803482534211706798214808651328230664709384460955058 22317253594081284811174502841027019385211055596446229489549303819644\ 28810975665933446128475648233786783165271201909145648566923460348610\ 45432664821339360726024914127372458700660631558817488152092096282925\ 40917153643678925903600113305305488204665213841469519415116094330572\ 70365759591953092186117381932611793105118548074462379962749567351885\ 75272489122793818301194912983367336244065664308602139494639522473719\ 07021798609437027705392171762931767523846748184676694051320005681271\ 45263560827785771342757789609173637178721468440901224953430146549585 37105079227968925892354201995611212902196086403441815981362977477130\ 9960518707211349999983729780499510597317328160963185950244594553469\ 08302642522308253344685035261931188171010003137838752886587533208381\ 42061717766914730359825349042875546873115956286388235378759375195778\ 18577805321712268066130019278766111959092164201988

### Math constant e

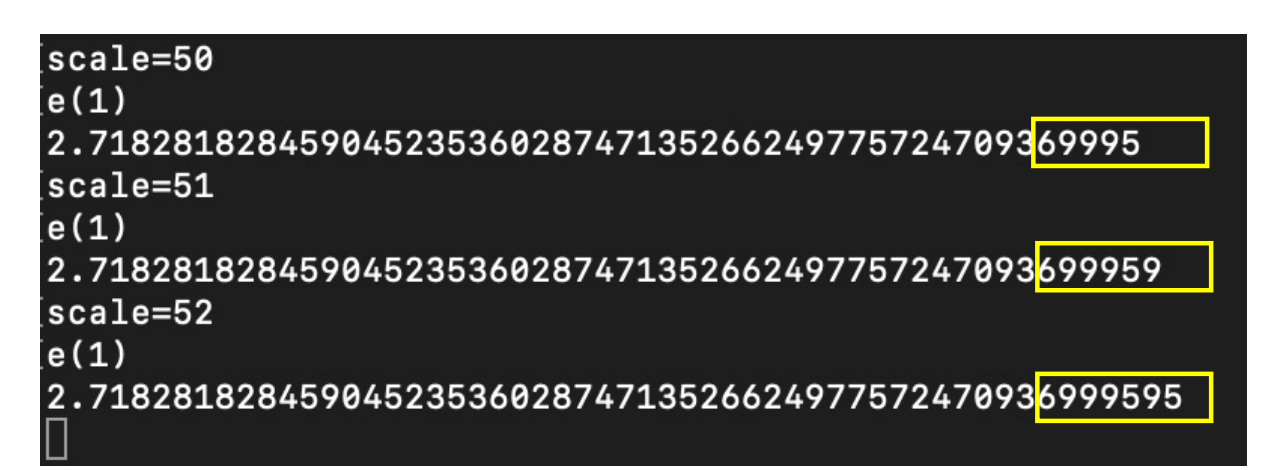

**100 Decimal Digits** 

https://www.mathsisfun.com/numbers/e-eulers-number.html

Here is e to 100 decimal digits:

2.71828182845904523536028747135266249775724709369995957 49669676277240766303535475945713821785251664274...

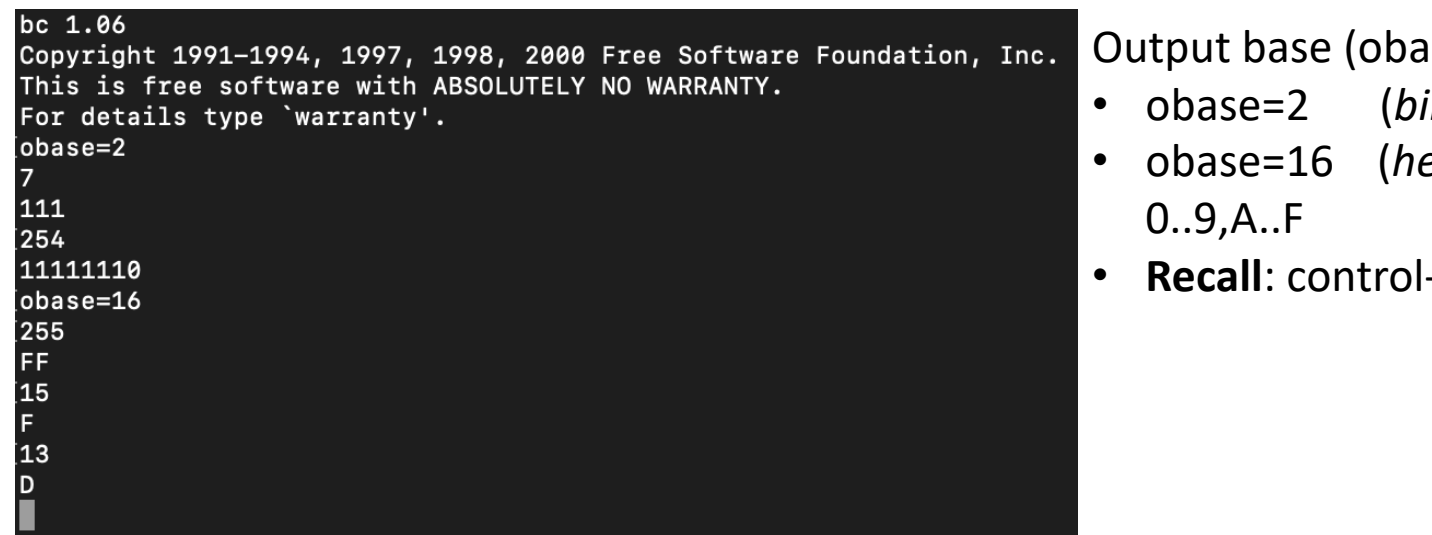

ase) variable:

- *inary*)
- obase=16 (*hexadecimal*)
- -D to exit

## Positional Parameters

- Inside a shell script, these variables have values:
	- \$1: first parameter
	- \$2: 2<sup>nd</sup> parameter and so on...
	- \$#: # of parameters

```
• Program on webpage test.sh:
#!/bin/bash
echo "Number of parameters: $#"
if \lceil $# -eq 1 ]; then
     echo "1st parameter: $1"
fi
```
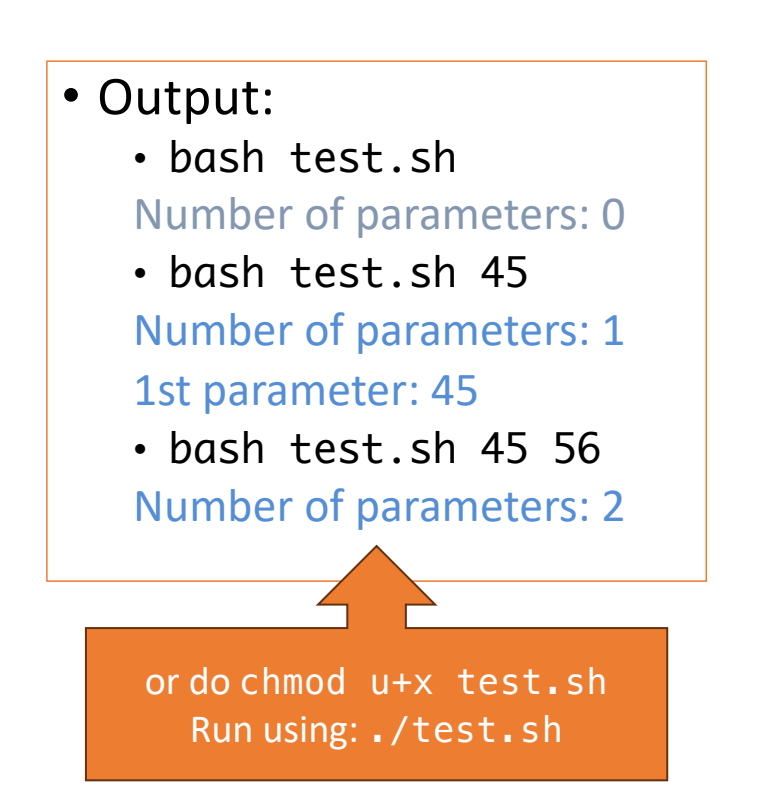

#### If-test

#### test2.sh

1#!/bin/bash 2echo "Number of parameters: \$#"  $3if$  [\$# -eq 1]; then echo "1st parameter: \$1"  $4$  $5f1T$ 

```
• Spaces are important!
```

```
$ bash test2.sh 1 2
Number of parameters: 2
test2.sh: line 3: [2: command not found
$
```
### If-test

#### • Note the spaces between the [ ... ] !

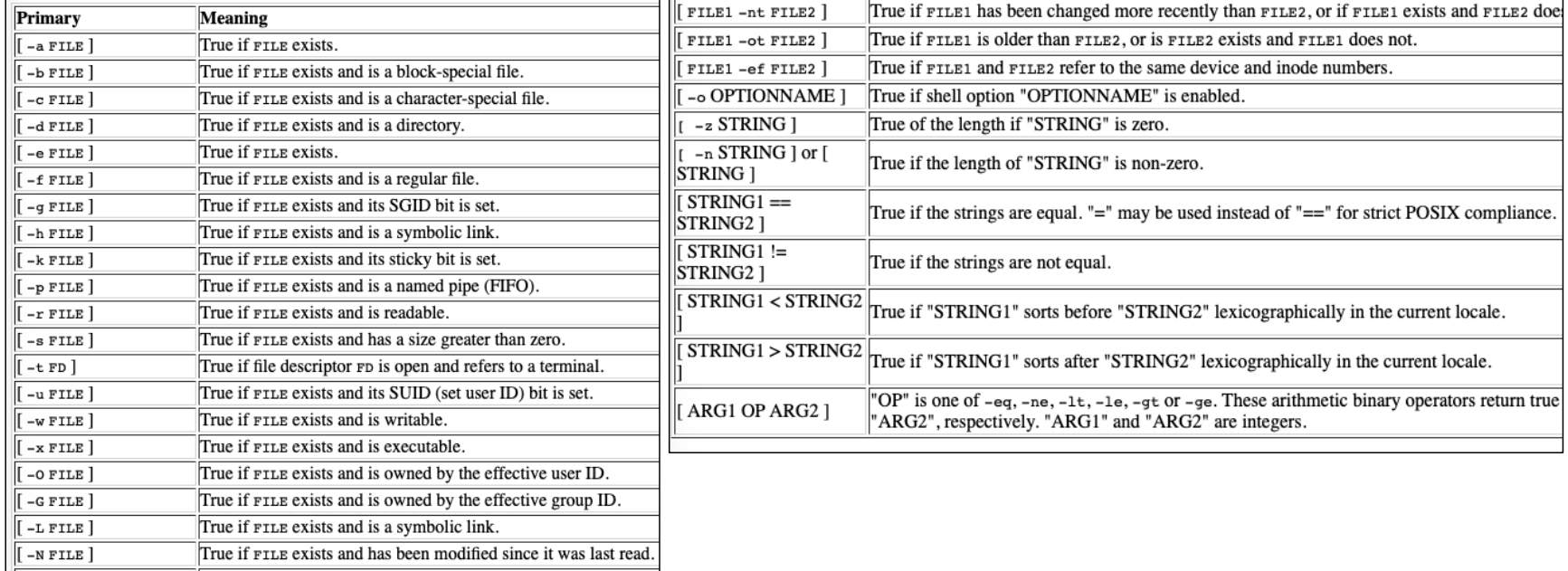

#### If-test

- [https://www.gnu.org/software/bash/manual/bash](https://www.gnu.org/software/bash/manual/bash.html).html
- if [[ *condition* ]] (*newer test*: *older* […] *suppported*)

 $[1 - 1]$ [[ expression ]] Return a status of 0 or 1 depending on the evaluation of the conditional expression *expression*. Expressions are composed of the primaries described below in Bash Conditional Expressions. The words between the [[ and ]] do not undergo word splitting and filename expansion. The shell performs tilde expansion, parameter and variable expansion, arithmetic expansion, command substitution, process substitution, and quote removal on those words (the expansions that would occur if the words were enclosed in double quotes). Conditional operators such as '-f' must be unquoted to be recognized as primaries.

see previous slide, plus pattern matching, e.g. regex = $\sim$ [[ \$# -eq 1 && \$1 -lt 10 ]] vs. [ \$# -eq 1 ] && [ \$1 -lt 10 ]

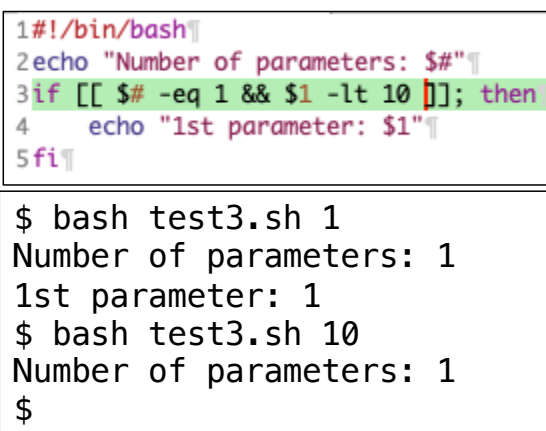

- Let's write a simple shell-script BMI calculator
	- solicit input from the terminal (using read) or from the command line (\$1 \$2)

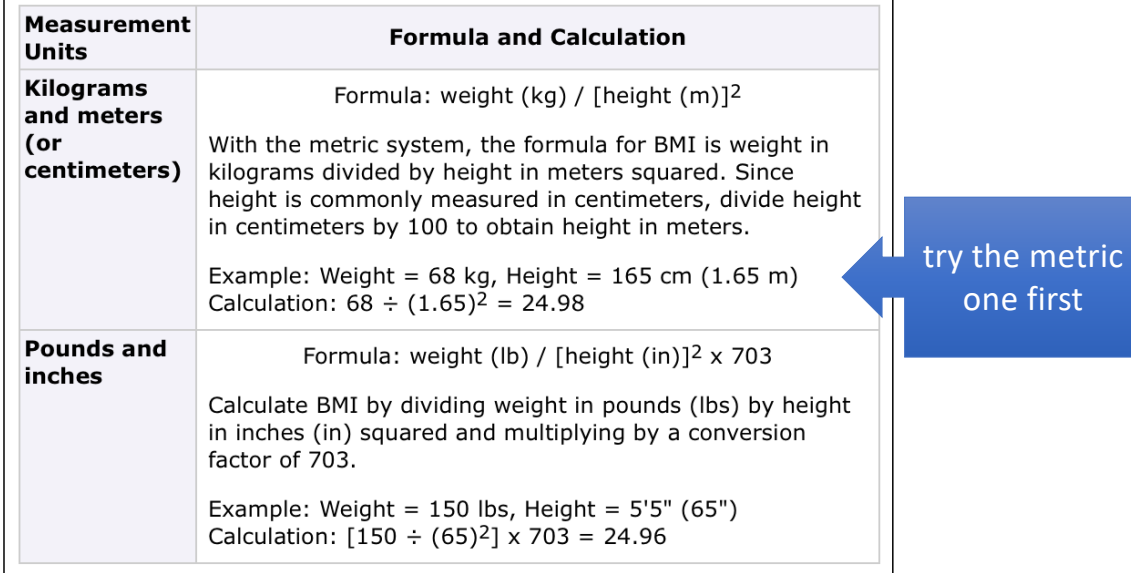

- You can use if-test, bc (*from this lecture*), and shell scripting to build your program
- Submit your shell script and screenshots of your runs
- To get you started, let's play on the command line first:
	- *your instructor weights 72kg and is 1.72 meters tall*
	- $((bmi = 72 / (1.72 * 1.72)))$
	- echo \$bmi
	- *won't work: why*?

- One approach is to scale height in cm instead of meters:
	- ((bmi = 72 / (172  $*$  172)))
	- echo \$bmi
	- *how to scale it if we use cm instead of m?*
	- *100 cm in a meter, multiply by what?*

• Instead of scaling to integer, we could pipe numbers to bc directly:

 $[(base)$  ling508-22\$ echo "72 /  $(1.72 * 1.72)'$  | bc  $|24$ 

• or use variables:

```
[(base) ling508-22$ weight=72
[(base) ling508-22$ echo $weight
72
[(base) ling508-22$ height=1.72
[(base) ling508-22$ echo $height
1.72\left[ (base) ling508-22$ echo "$weight / ($height * $height)" | bc
24
(base) ling508-22$ \Box
```
- After you figure out how to do on the command line, put it in a shell script, and try to add the following three embellishments:
	- 1. accept either command line arguments or read from the terminal if they're missing
	- 2. recall read –p "Enter : " variablename
		- if [ \$# -ne *N* ]; then
		- *N* = number of command line arguments.

- 2. print the weight status message according to the following table:
- 3. modify the calculator to accept input in both metric and traditional units
- make sure you supply examples of your program working!

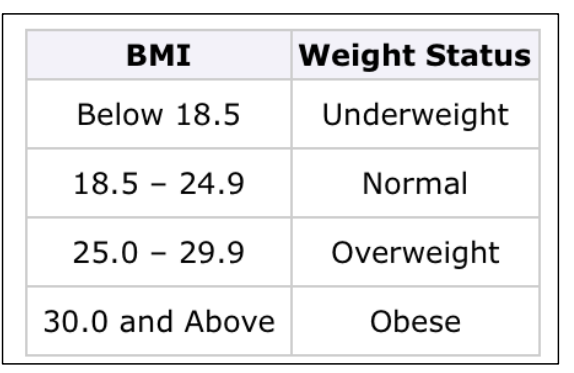

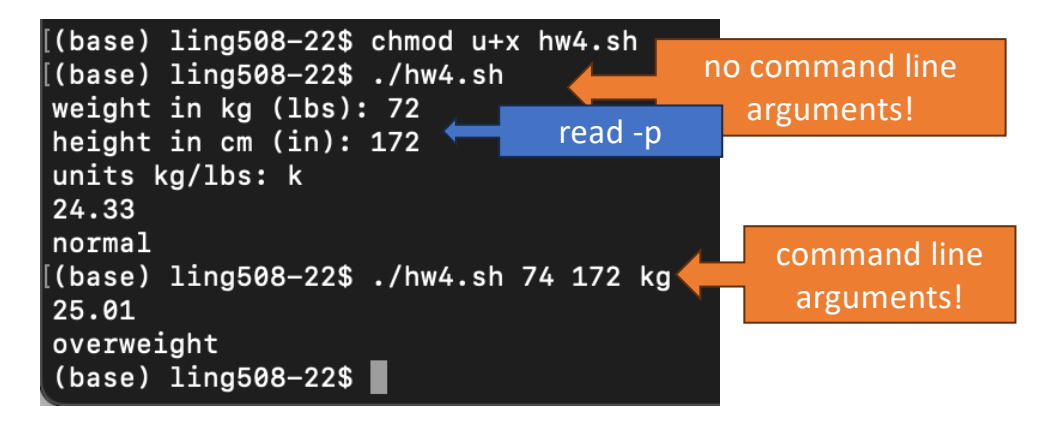

- Instructions:
	- email sandiway@arizona.edu
	- submit everything in one PDF file!
	- subject of email: 408/508 Homework 4 *your name*
	- cite any discussion or source
	- due date: next Sunday by midnight